# **LeadLayout**

The information layout of all appointment lead areas.

### Usage

```
Set_Property(OLECtrlEntID, "OLE.LeadLayout", Array)
```
## Values

Array has the following structure:

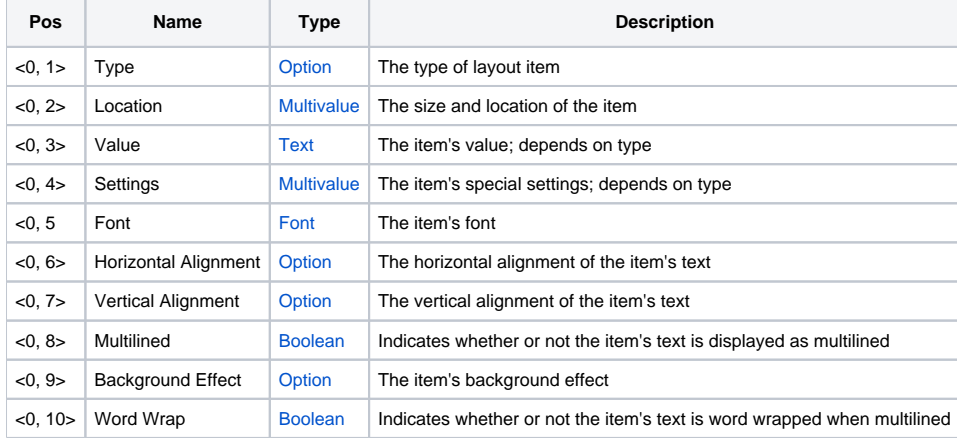

#### Remarks

The LeadLayout property allows you to customize how information appears on an appointment's lead time area. This property has the same structure and functionality as the [Layout](https://wiki.srpcs.com/display/ScheduleControl/Layout) property. The only difference is that this layout affects only the lead time area.

#### Example

```
// Show the appointment's lead time completely centered 
Layout<1, 1> = "APPTDATA" \frac{1}{2} , \frac{1}{2} we want to show appointment data
Layout<1, 2> = 0:@SVM:0:@SVM:-1:@SVM:-1 ;// Fill up the entire lead time area 
Layout<1, 3> = "LEAD" \frac{1}{2} , \frac{1}{2} value: Show the name
Layout<1, 4> = "mmmm 'Mins'" \frac{1}{2} ;// Settings: Format (show total minutes)
Layout<1, 5> = ""<br>
Layout<1, 6> = "Center"<br>
i// Default Font: Tahoma, 8 pt.<br>
i// Center it
Layout<1, 6 > = "Center"
Layout<1, 7> = "Center" i// Center it vertically too Layout<1, 8> = 0 i// Singleline
Layout<1, 8> = 0Layout<1, 9 > = "" \frac{1}{2} ;// No background effect
Layout<1, 10 > = 0 \frac{1}{10} ;// Turn word wrap off
Set_Property(@Window:".OLE_SCHEDULE", "OLE.LeadLayout", Layout)
```
#### See Also

[Layout,](https://wiki.srpcs.com/display/ScheduleControl/Layout) [TrailLayout](https://wiki.srpcs.com/display/ScheduleControl/TrailLayout)